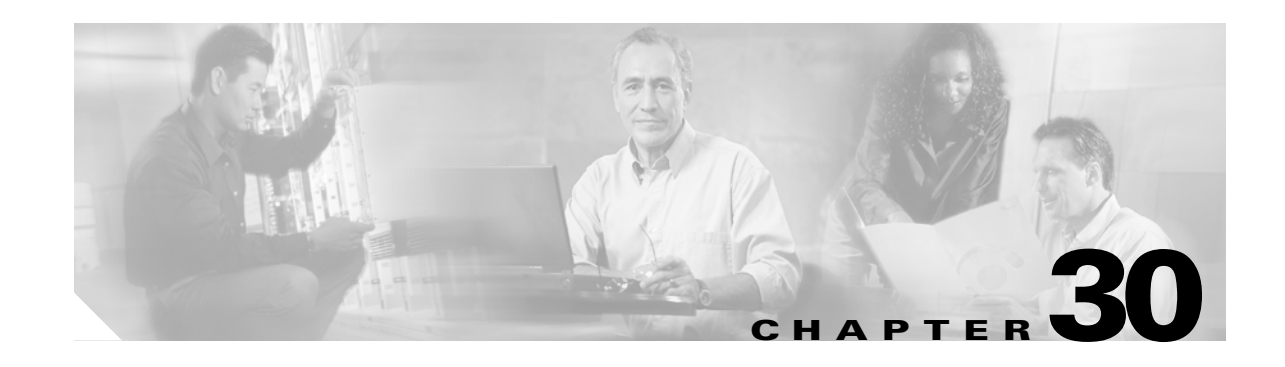

# <span id="page-0-0"></span>**Configuring IGMP Snooping for IPv4 Multicast Traffic**

This chapter describes how to configure Internet Group Management Protocol (IGMP) snooping for IPv4 multicast traffic on the Catalyst 6500 series switches.

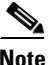

**Note •** For complete syntax and usage information for the commands used in this chapter, refer to the *Cisco IOS Master Command List*, Release 12.2SX at this URL:

[http://www.cisco.com/en/US/docs/ios/mcl/allreleasemcl/all\\_book.html](http://www.cisco.com/en/US/docs/ios/mcl/allreleasemcl/all_book.html)

**•** To constrain IPv6 Multicast traffic, see [Chapter 29, "Configuring MLDv2 Snooping for](#page-0-0)  [IPv6 Multicast Traffic."](#page-0-0)

This chapter consists of these sections:

- **•** [Understanding How IGMP Snooping Works, page 30-2](#page-1-0)
- **•** [Default IGMP Snooping Configuration, page 30-7](#page-6-0)
- **•** [IGMP Snooping Configuration Guidelines and Restrictions, page 30-8](#page-7-0)
- **•** [IGMP Snooping Querier Configuration Guidelines and Restrictions, page 30-8](#page-7-1)
- [Enabling the IGMP Snooping Querier, page 30-9](#page-8-0)
- **•** [Configuring IGMP Snooping, page 30-9](#page-8-1)

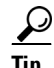

**Tip** For additional information about Cisco Catalyst 6500 Series Switches (including configuration examples and troubleshooting information), see the documents listed on this page:

[http://www.cisco.com/en/US/products/hw/switches/ps708/tsd\\_products\\_support\\_series\\_home.html](http://www.cisco.com/en/US/products/hw/switches/ps708/tsd_products_support_series_home.html) [Participate in the Technical Documentation Ideas forum](http://www.cisco.com/go/techdocideas)

# <span id="page-1-0"></span>**Understanding How IGMP Snooping Works**

These sections describe IGMP snooping:

- **•** [IGMP Snooping Overview, page 30-2](#page-1-1)
- **•** [Joining a Multicast Group, page 30-2](#page-1-2)
- **•** [Leaving a Multicast Group, page 30-4](#page-3-0)
- **•** [Understanding the IGMP Snooping Querier, page 30-5](#page-4-0)
- **•** [Understanding IGMP Version 3 Support, page 30-5](#page-4-1)

### <span id="page-1-1"></span>**IGMP Snooping Overview**

You can configure the switch to use IGMP snooping in subnets that receive IGMP queries from either IGMP or the IGMP snooping querier. IGMP snooping constrains IPv4 multicast traffic at Layer 2 by configuring Layer 2 LAN ports dynamically to forward IPv4 multicast traffic only to those ports that want to receive it.

IGMP, which runs at Layer 3 on a multicast router, generates Layer 3 IGMP queries in subnets where the multicast traffic needs to be routed. For information about IGMP, see Chapter 28, "Configuring IPv4 Multicast Layer 3 Switching."

You can configure the IGMP snooping querier on the switch to support IGMP snooping in subnets that do not have any multicast router interfaces. For more information about the IGMP snooping querier, see the ["Enabling the IGMP Snooping Querier" section on page 30-9](#page-8-0).

IGMP (on a multicast router) or the IGMP snooping querier (on the supervisor engine) sends out periodic general IGMP queries that the switch forwards through all ports in the VLAN and to which hosts respond. IGMP snooping monitors the Layer 3 IGMP traffic.

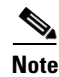

**Note** If a multicast group has only sources and no receivers in a VLAN, IGMP snooping constrains the multicast traffic to only the multicast router ports.

## <span id="page-1-2"></span>**Joining a Multicast Group**

Hosts join multicast groups either by sending an unsolicited IGMP join message or by sending an IGMP join message in response to a general query from a multicast router (the switch forwards general queries from multicast routers to all ports in a VLAN).

In response to an IGMP join request, the switch creates an entry in its Layer 2 forwarding table for the VLAN on which the join request was received. When other hosts that are interested in this multicast traffic send IGMP join requests, the switch adds them to the existing Layer 2 forwarding table entry. The switch creates only one entry per VLAN in the Layer 2 forwarding table for each multicast group for which it receives an IGMP join request.

IGMP snooping suppresses all but one of the host join messages per multicast group and forwards this one join message to the multicast router.

The switch forwards multicast traffic for the multicast group specified in the join message to the interfaces where join messages were received (see [Figure 30-1\)](#page-2-0).

Layer 2 multicast groups learned through IGMP snooping are dynamic. However, you can statically configure Layer 2 multicast groups using the **mac-address-table static** command. When you specify group membership for a multicast group address statically, the static setting supersedes any IGMP snooping learning. Multicast group membership lists can consist of both static and IGMP snooping-learned settings.

#### <span id="page-2-0"></span>*Figure 30-1 Initial IGMP Join Message*

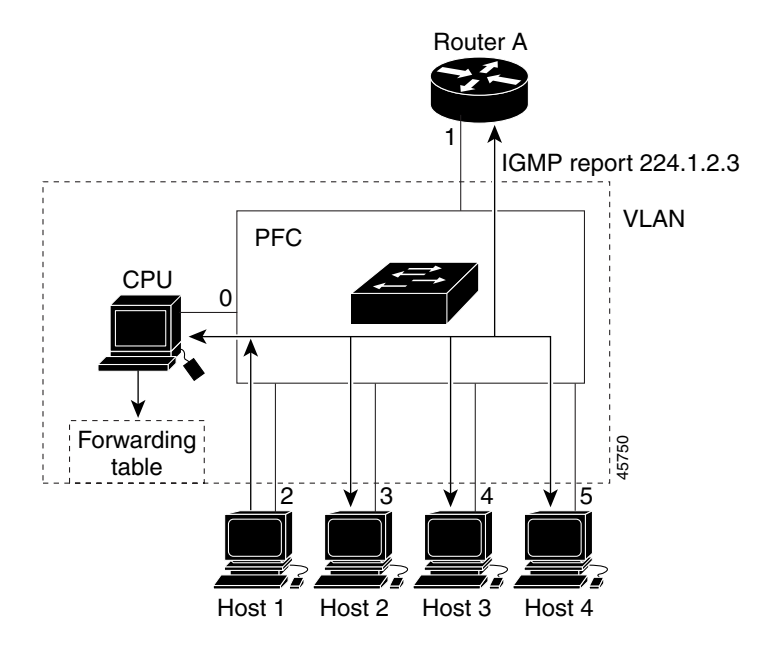

Multicast router A sends a general query to the switch, which forwards the query to ports 2 through 5 (all members of the same VLAN). Host 1 wants to join multicast group 224.1.2.3 and multicasts an IGMP membership report (IGMP join message) to the group with the equivalent MAC destination address of 0x0100.5E01.0203. When the CPU receives the IGMP report multicast by Host 1, the CPU uses the information in the IGMP report to set up a forwarding-table entry, as shown in [Table 30-1,](#page-2-1) that includes the port numbers of Host 1, the multicast router, and the switch internal CPU.

<span id="page-2-1"></span>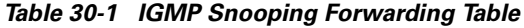

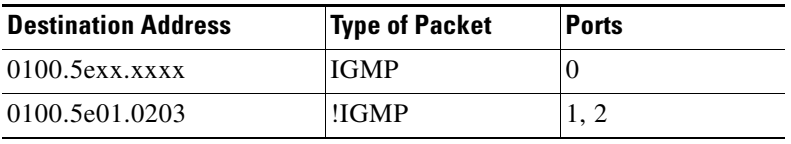

The switch hardware can distinguish IGMP information packets from other packets for the multicast group. The first entry in the table tells the switching engine to send only IGMP packets to the CPU. This prevents the CPU from becoming overloaded with multicast frames. The second entry tells the switching engine to send frames addressed to the 0x0100.5E01.0203 multicast MAC address that are not IGMP packets (!IGMP) to the multicast router and to the host that has joined the group.

If another host (for example, Host 4) sends an unsolicited IGMP join message for the same group ([Figure 30-2\)](#page-3-1), the CPU receives that message and adds the port number of Host 4 to the forwarding table as shown in [Table 30-2.](#page-3-2) Because the forwarding table directs IGMP messages only to the CPU, the message is not flooded to other ports. Any known multicast traffic is forwarded to the group and not to the CPU.

 $\mathbf I$ 

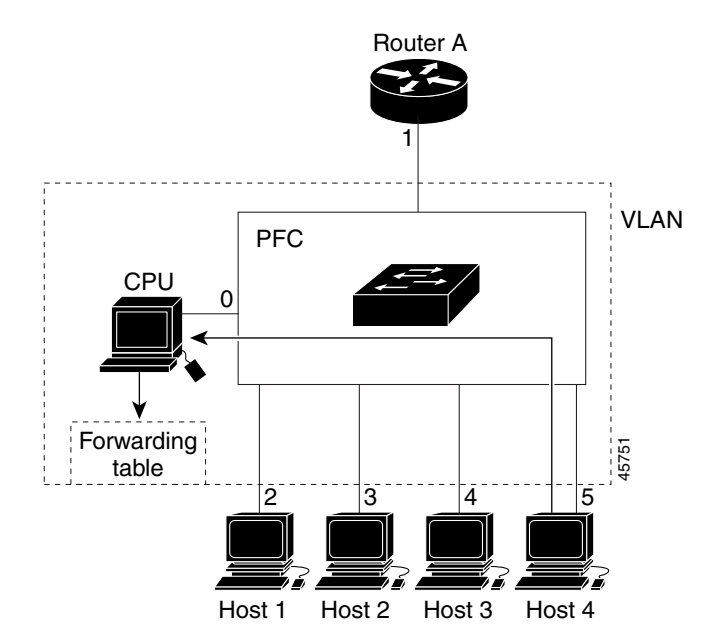

<span id="page-3-1"></span>*Figure 30-2 Second Host Joining a Multicast Group*

*Table 30-2 Updated IGMP Snooping Forwarding Table*

| <b>Destination Address</b> | <b>Type of Packet</b> | <b>Ports</b> |
|----------------------------|-----------------------|--------------|
| $0100.5$ exx.xxxx          | <b>IGMP</b>           |              |
| 0100.5e01.0203             | !IGMP                 | 1, 2, 5      |

## <span id="page-3-2"></span><span id="page-3-0"></span>**Leaving a Multicast Group**

These sections describe leaving a multicast group:

- **•** [Normal Leave Processing, page 30-4](#page-3-3)
- **•** [Fast-Leave Processing, page 30-5](#page-4-2)

#### <span id="page-3-3"></span>**Normal Leave Processing**

Interested hosts must continue to respond to the periodic general IGMP queries. As long as at least one host in the VLAN responds to the periodic general IGMP queries, the multicast router continues forwarding the multicast traffic to the VLAN. When hosts want to leave a multicast group, they can either ignore the periodic general IGMP queries (called a "silent leave"), or they can send a group-specific IGMPv2 leave message.

When IGMP snooping receives a group-specific IGMPv2 leave message from a host, it sends out a MAC-based general query to determine if any other devices connected to that interface are interested in traffic for the specific multicast group. If IGMP snooping does not receive an IGMP Join message in response to the general query, it assumes that no other devices connected to the interface are interested in receiving traffic for this multicast group, and it removes the interface from its Layer 2 forwarding table entry for that multicast group. If the leave message was from the only remaining interface with hosts interested in the group and IGMP snooping does not receive an IGMP Join in response to the general

query, it removes the group entry and relays the IGMP leave to the multicast router. If the multicast router receives no reports from a VLAN, the multicast router removes the group for the VLAN from its IGMP cache.

The interval for which the switch waits before updating the table entry is called the "last member query interval." To configure the interval, enter the **ip igmp snooping last-member-query-interval** *interval* command.

#### <span id="page-4-2"></span>**Fast-Leave Processing**

IGMP snooping fast-leave processing allows IGMP snooping to remove a Layer 2 LAN interface from the forwarding-table entry without first sending out IGMP group-specific queries to the interface. Upon receiving a group-specific IGMPv2 leave message, IGMP snooping immediately removes the interface from the Layer 2 forwarding table entry for that multicast group, unless a multicast router was learned on the port. Fast-leave processing improves bandwidth management for all hosts on a switched network.

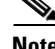

**Note** Use fast-leave processing only on VLANs where only one host is connected to each Layer 2 LAN port. If fast-leave is enabled in VLANs where more than one host is connected to a Layer 2 LAN port, some hosts might be dropped inadvertently. Fast-leave processing is supported only with IGMP version 2 hosts.

## <span id="page-4-0"></span>**Understanding the IGMP Snooping Querier**

Use the IGMP snooping querier to support IGMP snooping in a VLAN where PIM and IGMP are not configured because the multicast traffic does not need to be routed.

In a network where IP multicast routing is configured, the IP multicast router acts as the IGMP querier. If the IP-multicast traffic in a VLAN only needs to be Layer 2 switched, an IP-multicast router is not required, but without an IP-multicast router on the VLAN, you must configure another switch as the IGMP querier so that it can send queries.

When enabled, the IGMP snooping querier sends out periodic IGMP queries that trigger IGMP report messages from the switch that wants to receive IP multicast traffic. IGMP snooping listens to these IGMP reports to establish appropriate forwarding.

Configure one switch as the IGMP snooping querier in each VLAN that is supported on switches that use IGMP to report interest in IP multicast traffic.

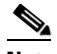

**Note** Enable the IGMP snooping querier on only one switch in the VLAN.

You can configure a switch to generate IGMP queries on a VLAN regardless of whether or not IP multicast routing is enabled.

## <span id="page-4-1"></span>**Understanding IGMP Version 3 Support**

These sections describe IGMP version 3 support:

- **•** [IGMP Version 3 Support Overview, page 30-6](#page-5-0)
- **•** [IGMPv3 Fast-Leave Processing, page 30-6](#page-5-1)
- [Proxy Reporting, page 30-6](#page-5-2)

 $\mathbf I$ 

**•** [Explicit Host Tracking, page 30-7](#page-6-1)

#### <span id="page-5-0"></span>**IGMP Version 3 Support Overview**

IGMP snooping supports IGMP version 3. IGMP version 3 uses source-based filtering, which enables hosts and routers to specify which source addresses should be allowed or blocked for a specific multicast group. When you enable IGMP version 3 snooping on a Catalyst 6500 series switch, the system maintains IGMP version 3 states based on messages it receives for a particular group in a particular VLAN and either allows or blocks traffic based on the following information in these messages:

- **•** Source lists
- **•** Allow (include) or block (exclude) filtering options

Because the Layer 2 table is (MAC-group, VLAN) based, with IGMPv3 hosts it is preferable to have only a single multicast source per MAC-group.

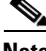

**Note** Source-based filtering for IGMP version 3 reports is not supported in hardware. The states are maintained only in software and used for explicit host tracking and statistics collection. The source-only entries are deleted every 5 minutes and relearned to ensure that they are still valid.

#### <span id="page-5-1"></span>**IGMPv3 Fast-Leave Processing**

IGMP version 3 fast-leave processing is enabled by default. To disable IGMP version 3 fast-leave processing you must turn off explicit-host tracking.

Fast-leave processing with IGMPv3 is implemented by maintaining source-group based membership information in software while also allocating LTL indexes on a MAC GDA basis.

When fast-leave processing is enabled, hosts send BLOCK\_OLD\_SOURCES{src-list} messages for a specific group when they no longer want to receive traffic from that source. When the switch receives such a message from a host, it parses the list of sources for that host for the given group. If this source list is exactly the same as the source list received in the leave message, the switch removes the host from the LTL index and stops forwarding this multicast group traffic to this host.

If the source lists do not match, the switch does not remove the host from the LTL index until the host is no longer interested in receiving traffic from any source.

#### <span id="page-5-2"></span>**Proxy Reporting**

IGMP supports proxy reporting for IGMPv1 and IGMPv2 messages to handle group-specific queries. These queries are not sent downstream, but the switch does respond to them directly. When the switch recieves a group-specific query, the switch terminates the query and sends an IGMP proxy report if there is a receiver for the group. There is no proxy reporting for IGMPv3 messages. For IGMPv3, a group-specific query or a group source-specific query is flooded to all VLAN member ports. The database for the IGMPv3 membership report is built based on the reports received.

Host reports responding to a specific query can be suppressed by the report suppression feature. Report suppression is supported for IGMPv1, IGMPv2 and IGMPv3 messages. With report suppression enabled (by default), when the switch recieves a general query, the switch starts a suppression cycle for reports from all hosts to each group or channel (S,G). Only the first report to the discovered multicast routers are forwarded; the rest of the reports are suppressed. For IGMPv1 and IGMPv2, the time of suppression is the report response time indicated in the general query message. For IGMPv3, suppression occurs for the entire general query interval.

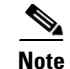

- **Note •** Source-based filtering for IGMP version 3 reports is not supported in hardware. The states are maintained only in software and used for explicit host tracking and statistics collection. The source-only entries are deleted every 5 minutes and relearned to ensure that they are still valid.
	- **•** Turning off explicit host tracking disables fast-leave processing and proxy reporting.

#### <span id="page-6-1"></span>**Explicit Host Tracking**

IGMPv3 supports explicit tracking of membership information on any port. The explicit-tracking database is used for fast-leave processing for IGMPv3 hosts, proxy reporting, and statistics collection. When explicit tracking is enabled on a VLAN, the IGMP snooping software processes the IGMPv3 report it receives from a host and builds an explicit-tracking database that contains the following information:

- **•** The port connected to the host
- **•** The channels reported by the host
- The filter mode for each group reported by the host
- **•** The list of sources for each group reported by the hosts
- **•** The router filter mode of each group
- **•** For each group, the list of hosts requesting the source

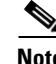

- **Note •** Turning off explicit host tracking disables fast-leave processing and proxy reporting.
	- **•** When explicit tracking is enabled and the switch is working in proxy-reporting mode, the router may not be able to track all the hosts behind a VLAN interface.

# <span id="page-6-2"></span><span id="page-6-0"></span>**Default IGMP Snooping Configuration**

[Table 30-3](#page-6-2) shows the default IGMP snooping configuration.

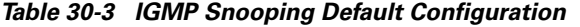

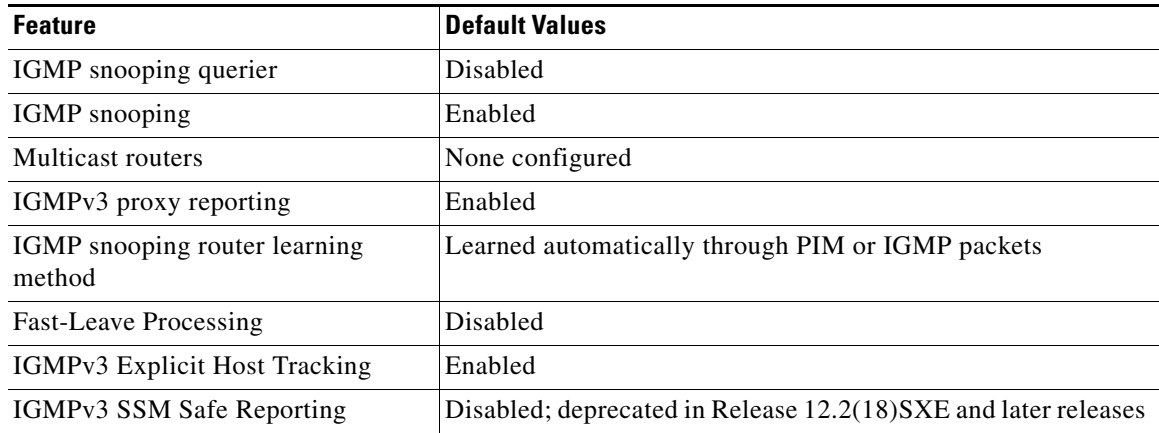

# <span id="page-7-0"></span>**IGMP Snooping Configuration Guidelines and Restrictions**

When configuring IGMP snooping, follow these guidelines and restrictions:

**•** To support Cisco Group Management Protocol (CGMP) client devices, configure the Multilayer Switch Feature Card (MSFC) as a CGMP server. Refer to the *Cisco IOS IP and IP Routing Configuration Guide*, Release 12.2, "IP Multicast," "Configuring IP Multicast Routing," at this URL:

[http://www.cisco.com/en/US/docs/ios/12\\_2/ip/configuration/guide/1cfmulti.html](http://www.cisco.com/en/US/docs/ios/12_2/ip/configuration/guide/1cfmulti.html)

- **•** For more information on IP multicast and IGMP, refer to RFC 1112 and RFC 2236.
- **•** IGMP snooping supports private VLANs. Private VLANs do not impose any restrictions on IGMP snooping.
- **•** IGMP snooping constrains traffic in MAC multicast groups 0100.5e00.0001 to 0100.5eff.ffff.
- IGMP snooping does not constrain Layer 2 multicasts generated by routing protocols.

# <span id="page-7-1"></span>**IGMP Snooping Querier Configuration Guidelines and Restrictions**

When configuring the IGMP snooping querier, follow these guidelines and restrictions:

- The IGMP snooping querier does not support querier elections. Enable the IGMP snooping querier on only one switch in the VLAN. ([CSCsk48795](http://tools.cisco.com/Support/BugToolKit/search/getBugDetails.do?method=fetchBugDetails&bugId=CSCsk48795))
- Configure the VLAN in global configuration mode (see Chapter 14, "Configuring VLANs").
- Configure an IP address on the VLAN interface (see Chapter 22, "Configuring Layer 3 Interfaces"). When enabled, the IGMP snooping querier uses the IP address as the query source address.
- If there is no IP address configured on the VLAN interface, the IGMP snooping querier does not start. The IGMP snooping querier disables itself if the IP address is cleared. When enabled, the IGMP snooping querier restarts if you configure an IP address.
- **•** The IGMP snooping querier supports IGMP version 2.
- **•** When enabled, the IGMP snooping querier does not start if it detects IGMP traffic from a multicast router.
- **•** When enabled, the IGMP snooping querier starts after 60 seconds with no IGMP traffic detected from a multicast router.
- When enabled, the IGMP snooping querier disables itself if it detects IGMP traffic from a multicast router.
- **•** QoS does not support IGMP packets when IGMP snooping is enabled.

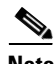

**Note** When you are in configuration mode you can enter EXEC mode commands by entering the **do** keyword before the EXEC mode command.

**OL-3999-08**

Г

## <span id="page-8-0"></span>**Enabling the IGMP Snooping Querier**

Use the IGMP snooping querier to support IGMP snooping in a VLAN where PIM and IGMP are not configured because the multicast traffic does not need to be routed.

To enable the IGMP snooping querier in a VLAN, perform this task:

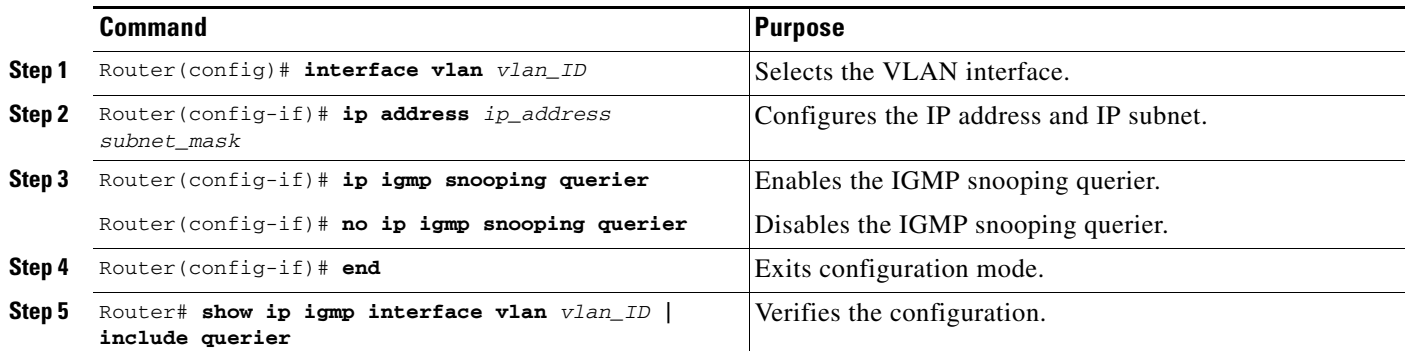

This example shows how to enable the IGMP snooping querier on VLAN 200 and verify the configuration:

```
Router# interface vlan 200
Router(config-if)# ip address 172.20.52.106 255.255.255.248
Router(config-if)# igmp snooping querier
Router(config-if)# end
Router# show ip igmp interface vlan 200 | include querier
IGMP snooping fast-leave (for v2) is disabled and querier is enabled
Router#
```
# <span id="page-8-1"></span>**Configuring IGMP Snooping**

**Note** To use IGMP snooping, configure a Layer 3 interface in the subnet for multicast routing (see Chapter 28, "Configuring IPv4 Multicast Layer 3 Switching") or enable the IGMP snooping querier in the subnet (see the ["Enabling the IGMP Snooping Querier" section on page 30-9\)](#page-8-0).

IGMP snooping allows Catalyst 6500 series switches to examine IGMP packets and make forwarding decisions based on their content.

These sections describe how to configure IGMP snooping:

- [Enabling IGMP Snooping, page 30-10](#page-9-0)
- **•** [Configuring a Static Connection to a Multicast Receiver, page 30-11](#page-10-0)
- **•** [Configuring a Multicast Router Port Statically, page 30-11](#page-10-1)
- **•** [Configuring the IGMP Snooping Query Interval, page 30-11](#page-10-2)
- **•** [Enabling IGMP Fast-Leave Processing, page 30-12](#page-11-0)
- **•** [Configuring Source Specific Multicast \(SSM\) Mapping, page 30-12](#page-11-1)
- **•** [Enabling SSM Safe Reporting, page 30-13](#page-12-0)
- **•** [Configuring IGMPv3 Explicit Host Tracking, page 30-13](#page-12-1)
- **•** [Displaying IGMP Snooping Information, page 30-14](#page-13-0)

**Note** Except for the global enable command, all IGMP snooping commands are supported only on VLAN interfaces.

## <span id="page-9-0"></span>**Enabling IGMP Snooping**

To enable IGMP snooping globally, perform this task:

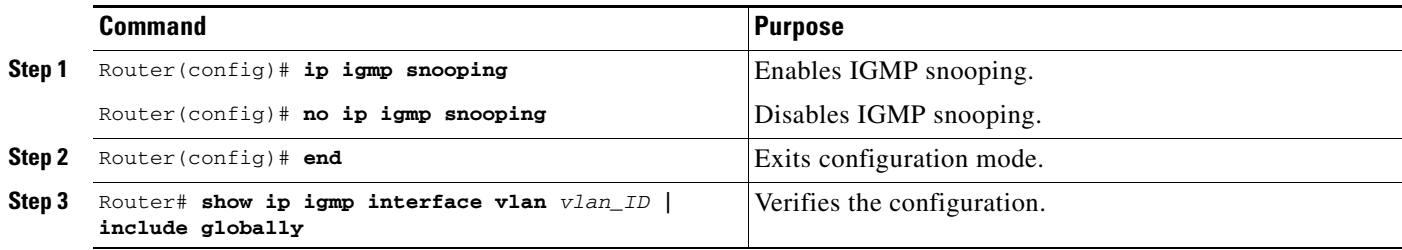

This example shows how to enable IGMP snooping globally and verify the configuration:

```
Router(config)# ip igmp snooping 
Router(config)# end
Router# show ip igmp interface vlan 200 | include globally
   IGMP snooping is globally enabled
Router#
```
To enable IGMP snooping in a VLAN, perform this task:

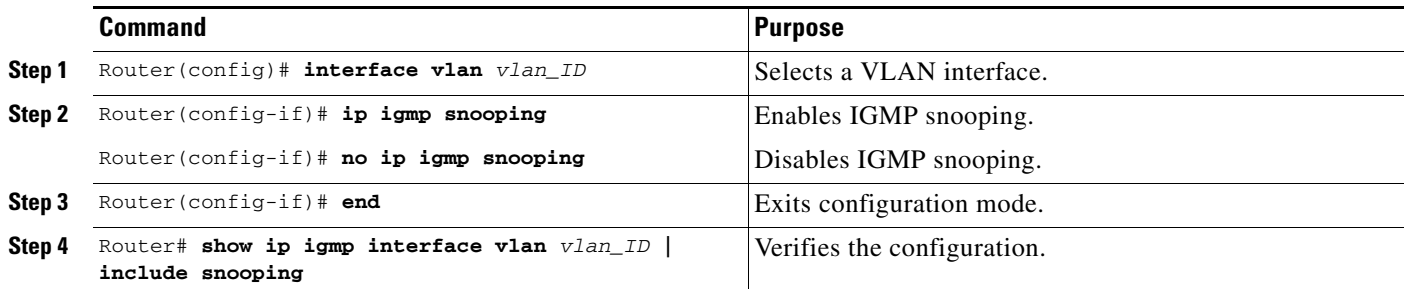

This example shows how to enable IGMP snooping on VLAN 25 and verify the configuration:

```
Router# interface vlan 25
Router(config-if)# ip igmp snooping 
Router(config-if)# end
Router# show ip igmp interface vl25 | include snooping
  IGMP snooping is globally enabled
  IGMP snooping is enabled on this interface 
  IGMP snooping fast-leave is disabled and querier is disabled
  IGMP snooping explicit-tracking is enabled on this interface 
  IGMP snooping last member query interval on this interface is 1000 ms
Router#
```
## <span id="page-10-0"></span>**Configuring a Static Connection to a Multicast Receiver**

To configure a static connection to a multicast receiver, perform this task:

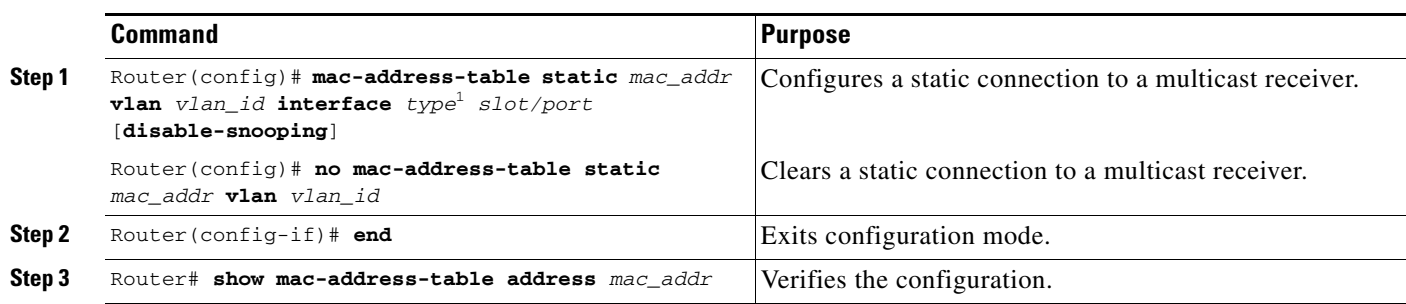

1. *type* = **ethernet**, **fastethernet**, **gigabitethernet**, or **tengigabitethernet**

When you configure a static connection, enter the **disable-snooping** keyword to prevent multicast traffic addressed to the statically configured multicast MAC address from also being sent to other ports in the same VLAN.

This example shows how to configure a static connection to a multicast receiver:

Router(config)# **mac-address-table static 0050.3e8d.6400 vlan 12 interface fastethernet 5/7**

## <span id="page-10-1"></span>**Configuring a Multicast Router Port Statically**

To configure a static connection to a multicast router, perform this task:

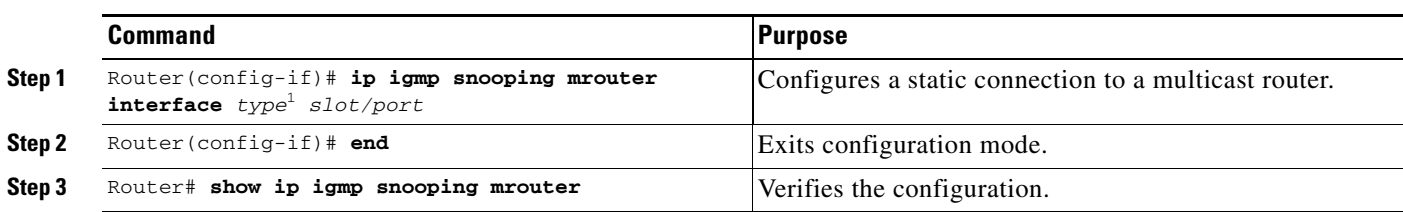

1. *type* = **ethernet**, **fastethernet**, **gigabitethernet**, or **tengigabitethernet**

The interface to the router must be in the VLAN where you are entering the command, the interface must be administratively up, and the line protocol must be up.

This example shows how to configure a static connection to a multicast router:

Router(config-if)# **ip igmp snooping mrouter interface fastethernet 5/6** Router(config-if)#

## <span id="page-10-2"></span>**Configuring the IGMP Snooping Query Interval**

You can configure the interval for which the switch waits after sending a group-specific query to determine if hosts are still interested in a specific multicast group.

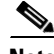

**Note** When both IGMP fast-leave processing and the IGMP query interval are configured, fast-leave processing takes precedence.

**Command Purpose Step 1** Router(config)# **interface vlan** *vlan\_ID* Selects a VLAN interface. **Step 2** Router(config-if)# **ip igmp snooping last-member-query-interval** *interval* Configures the interval for the IGMP snooping queries sent by the switch. Default is 1 second. Valid range is 100 to 999 milliseconds. Router(config-if)# **no ip igmp snooping last** Reverts to the default value.

To configure the interval for the IGMP snooping queries sent by the switch, perform this task:

This example shows how to configure the IGMP snooping query interval:

```
Router(config-if)# ip igmp snooping last-member-query-interval 200
Router(config-if)# exit
Router# show ip igmp interface vlan 200 | include last
  IGMP snooping last member query interval on this interface is 200 ms
```
## <span id="page-11-0"></span>**Enabling IGMP Fast-Leave Processing**

To enable IGMP fast-leave processing in a VLAN, perform this task:

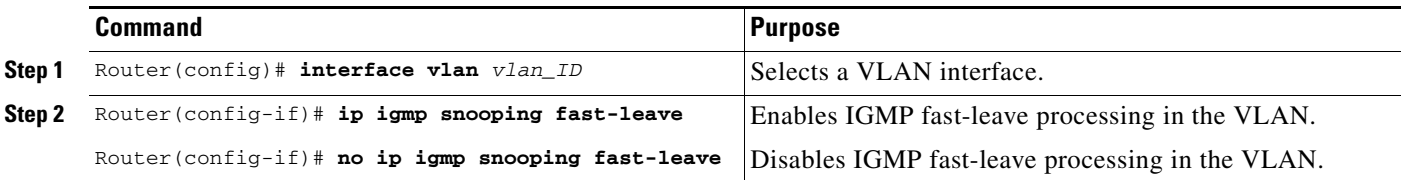

This example shows how to enable IGMP fast-leave processing on the VLAN 200 interface and verify the configuration:

```
Router# interface vlan 200
Router(config-if)# ip igmp snooping fast-leave
Configuring fast leave on vlan 200
Router(config-if)# end
Router# show ip igmp interface vlan 200 | include fast-leave
IGMP snooping fast-leave is enabled on this interface
Router(config-if)#
```
## <span id="page-11-1"></span>**Configuring Source Specific Multicast (SSM) Mapping**

**Note** • Release 12.2(18)SXD3 and later releases support SSM mapping.

**•** Do not configure SSM mapping in a VLAN that supports IGMPv3 multicast receivers.

To configure SSM mapping, refer to this publication:

[http://www.cisco.com/en/US/docs/ios-xml/ios/ipmulti\\_igmp/configuration/12-2sx/imc\\_ssm\\_mapping.](http://www.cisco.com/en/US/docs/ios-xml/ios/ipmulti_igmp/configuration/12-2sx/imc_ssm_mapping.html) [html](http://www.cisco.com/en/US/docs/ios-xml/ios/ipmulti_igmp/configuration/12-2sx/imc_ssm_mapping.html)

## <span id="page-12-0"></span>**Enabling SSM Safe Reporting**

**Note** Source-specific multicast (SSM) safe reporting is deprecated in Release 12.2(18)SXE and later releases.

When you configure SSM safe reporting, the group mode is IGMPv3 even in the presence of IGMPv1 and IGMPv2 hosts.

To make sure the switch is able to support both IGMPv1, IGMPv2, and IGMPv3 hosts in the same VLAN, perform this task:

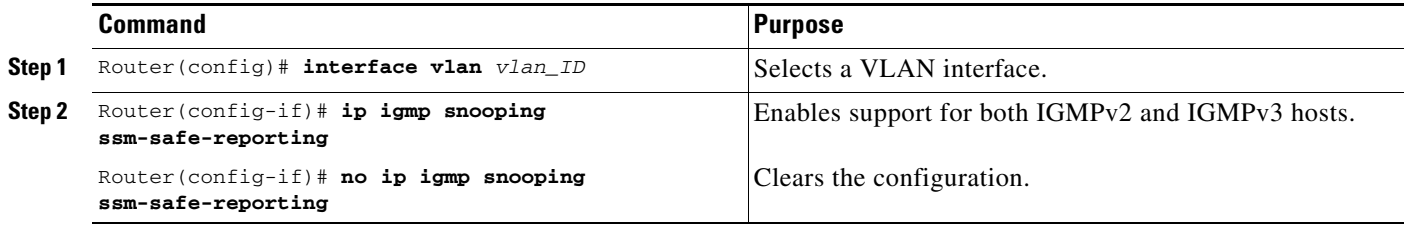

This example shows how to configure the switch to support both IGMPv2 and IGMPv3 hosts:

```
Router(config)# interface vlan 10
Router(config-if)# ip igmp snooping ssm-safe-reporting
```
## <span id="page-12-1"></span>**Configuring IGMPv3 Explicit Host Tracking**

To enable explicit host tracking on a VLAN, perform this task:

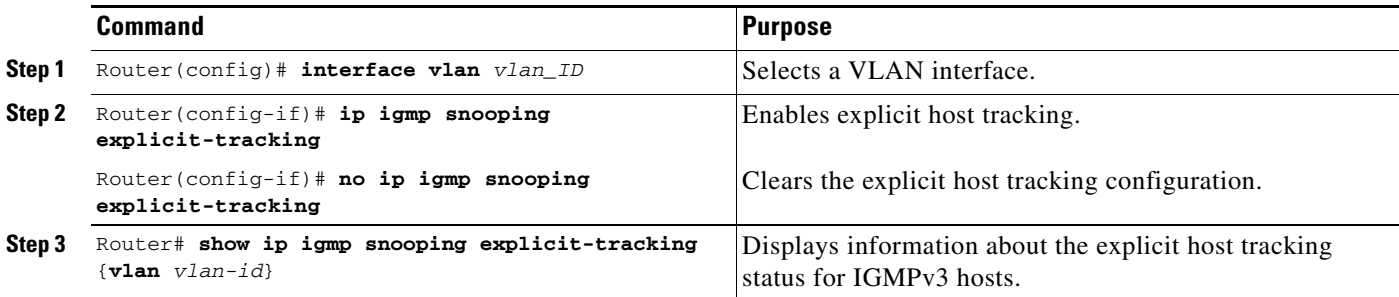

This example shows how to enable explicit host tracking:

```
Router(config)# interface vlan 25
Router(config-if)# ip igmp snooping explicit-tracking
Router(config-if)# end
Router# show ip igmp snooping explicit-tracking vlan 25
```
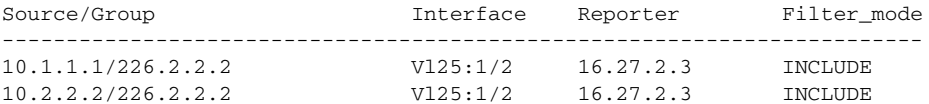

### <span id="page-13-0"></span>**Displaying IGMP Snooping Information**

These sections describe displaying IGMP snooping information:

- **•** [Displaying Multicast Router Interfaces, page 30-14](#page-13-1)
- **•** [Displaying MAC Address Multicast Entries, page 30-14](#page-13-2)
- **•** [Displaying IGMP Snooping Information for a VLAN Interface, page 30-15](#page-14-0)
- **•** [Displaying IGMP Snooping Statistics, page 30-15](#page-14-1)

#### <span id="page-13-1"></span>**Displaying Multicast Router Interfaces**

When you enable IGMP snooping, the switch automatically learns to which interface the multicast routers are connected.

To display multicast router interfaces, perform this task:

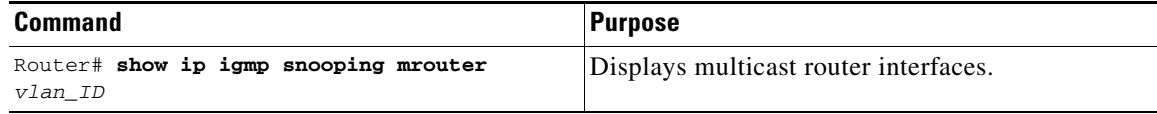

This example shows how to display the multicast router interfaces in VLAN 1:

```
Router# show ip igmp snooping mrouter vlan 1
vlan ports
 -----+----------------------------------------
  1 Gi1/1,Gi2/1,Fa3/48,Router
Router#
```
#### <span id="page-13-2"></span>**Displaying MAC Address Multicast Entries**

To display MAC address multicast entries for a VLAN, perform this task:

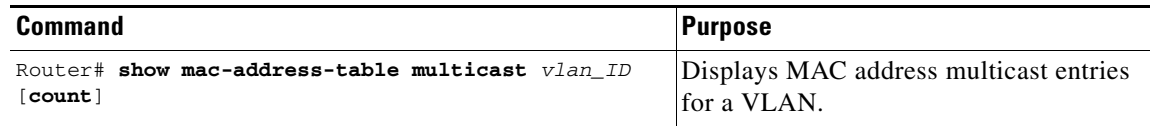

This example shows how to display MAC address multicast entries for VLAN 1:

```
Router# show mac-address-table multicast vlan 1
vlan mac address type qos ports
-----+---------------+--------+---+--------------------------------
  1 0100.5e02.0203 static -- Gi1/1,Gi2/1,Fa3/48,Router
  1 0100.5e00.0127 static -- Gi1/1,Gi2/1,Fa3/48,Router
  1 0100.5e00.0128 static -- Gi1/1,Gi2/1,Fa3/48,Router
  1 0100.5e00.0001 static -- Gi1/1,Gi2/1,Fa3/48,Router,Switch
Router#
```
This example shows how to display a total count of MAC address entries for a VLAN:

Router# **show mac-address-table multicast 1 count**

```
Multicast MAC Entries for vlan 1: 4
Router#
```
### <span id="page-14-0"></span>**Displaying IGMP Snooping Information for a VLAN Interface**

To display IGMP snooping information for a VLAN interface, perform this task:

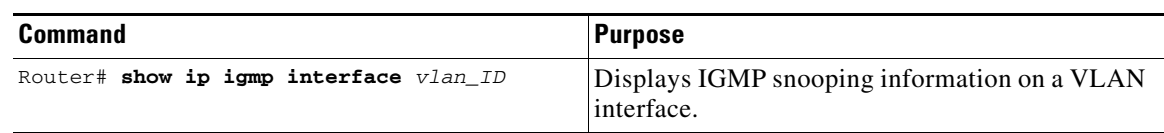

This example shows how to display IGMP snooping information on the VLAN 200 interface:

```
Router# show ip igmp interface vlan 43
Vlan43 is up, line protocol is up
   Internet address is 43.0.0.1/24
   IGMP is enabled on interface
   Current IGMP host version is 2
   Current IGMP router version is 2
   IGMP query interval is 60 seconds
   IGMP querier timeout is 120 seconds
   IGMP max query response time is 10 seconds
   Last member query count is 2
   Last member query response interval is 1000 ms
   Inbound IGMP access group is not set
   IGMP activity:1 joins, 0 leaves
   Multicast routing is enabled on interface
   Multicast TTL threshold is 0
   Multicast designated router (DR) is 43.0.0.1 (this system)
   IGMP querying router is 43.0.0.1 (this system)
   Multicast groups joined by this system (number of users):
       224.0.1.40(1)
   IGMP snooping is globally enabled
   IGMP snooping is enabled on this interface 
   IGMP snooping fast-leave is disabled and querier is disabled
   IGMP snooping explicit-tracking is enabled on this interface 
   IGMP snooping last member query interval on this interface is 1000 ms
Router#
```
### <span id="page-14-1"></span>**Displaying IGMP Snooping Statistics**

The **show ip igmp snooping statistics interface** *vlan\_ID* command displays the following information:

- **•** The list of ports that are members of a group
- **•** The filter mode
- **•** The reporter-address behind the port
- **•** The last-join and last-leave information collected since the last time a **clear ip igmp snooping statistics** command was entered

To display IGMP snooping statistics, perform this task:

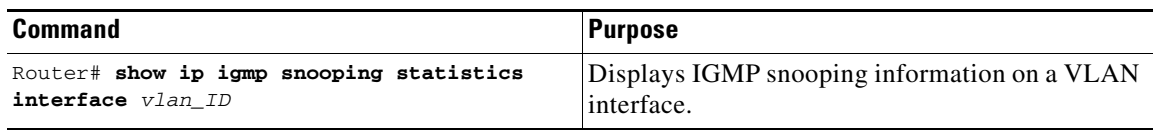

This example shows IGMP snooping statistics information for interface VLAN 25:

Router# **show ip igmp snooping statistics interface vlan 25**

Snooping statistics for Vlan25 #channels:2 #hosts :1

Source/Group Interface Reporter Uptime Last-Join Last-Leave 10.1.1.1/226.2.2.2 Gi1/2:Vl25 16.27.2.3 00:01:47 00:00:50 - 10.2.2.2/226.2.2.2 Gi1/2:Vl25 16.27.2.3 00:01:47 00:00:50 - Router#

**Tip** For additional information about Cisco Catalyst 6500 Series Switches (including configuration examples and troubleshooting information), see the documents listed on this page:

[http://www.cisco.com/en/US/products/hw/switches/ps708/tsd\\_products\\_support\\_series\\_home.html](http://www.cisco.com/en/US/products/hw/switches/ps708/tsd_products_support_series_home.html) [Participate in the Technical Documentation Ideas forum](http://www.cisco.com/go/techdocideas)